VOL. 23 ISSUE 4 • JUNE 2024

# CONTRACTS CHRONICLES

Official Newsletter of the University of Wyoming Housing & Dining Contracts Department

### Selecting a Room

**Selecting a Room: Tips within the Housing Contract & Room Selection**

You are receiving this information because you have completed the 2024- 2025 UW Housing & Dining Services contract. As a reminder, you can select your room and roommate for the upcoming school year. Please see our [Room](https://www.uwyo.edu/living/housing/residence-halls/housing-contract.html) [Selection](https://www.uwyo.edu/living/housing/residence-halls/housing-contract.html) FAQ webpage for an overview of the Room Selection process and timeline.

Room Selection occurs in the month of July. On July 3, you can expect an email containing your assigned Room Selection Timeslot. Access to your [Housing](https://campusliving.uwyo.edu/StarRezPortalX/InitiateLogin/StarNet.StarRez.AuthProviders.CasSso) Portal for room selection will not open until your assigned timeslot.

#### **Room Selection Timeline:**

**July 3 | Room Selection Timeslot Emailed to Students - Check your UWyo Email!**

**July 8-10 | Returner Room Selection** *(refer to your assigned room selection timeslot)*

**July 11-16 | Living Learning Community (LLC) Room Selection***(refer to your assigned room selection timeslot)*

#### **July 19-23 | Standard Room Selection**

For new and returning students who have not selected or been assigned to a room space. This includes students who indicated 'No Preference' of an LLC on their application.

**July 24 | Room Assignments Completed by Housing** For anyone with a completed contract who did not complete room selection

**July 26 | Room Notification Emails Sent - Check your UWyo Email!** This will include your hall and room number (that you selected or were assigned to), mailing address, roommate name & contact information, and selected meal plan.

#### **August 16 | Saddle Up Move-In Day!**

First-year students will move in to participate in this college introductory program. An additional room and meal plan charge will apply for the Saddle Up program. Watch your email in August for detailed move-in instructions.

**August 24 | Returner Move-In Day & Academic Year Housing Contract Begins**

# This Issue:

Step 1: Access Your Housing Contract PAGE 02

Step 2: Select Your Room Type, Building, and Room PAGE 02

Step 3: Select Your Bed PAGE 05

Step 4: Confirm Your Bed PAGE 05

Confirmed Roommate? PAGE 06

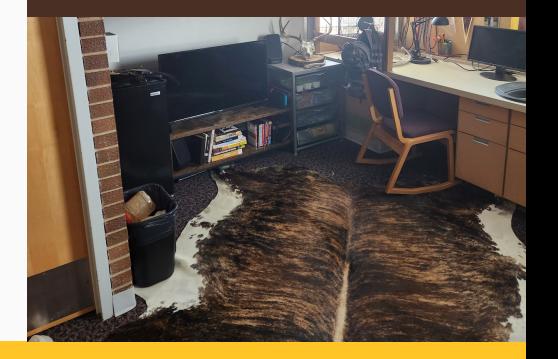

### CONTRACTS CHRONICLES AND RESERVE TO A CONTRACTS CHRONICLES

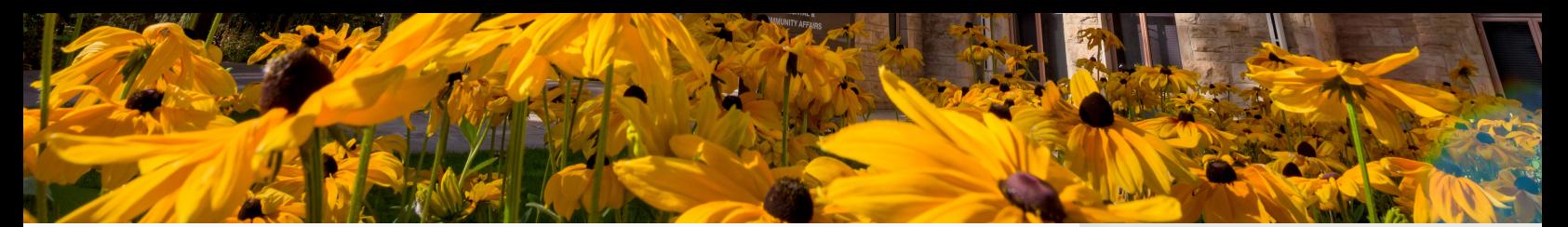

## Step 1: Access Your 2023-24 Housing Contract

Select Application in the Gold Bar and **'Continue'** next to the 'Housing & Dining Contract 24-25.'

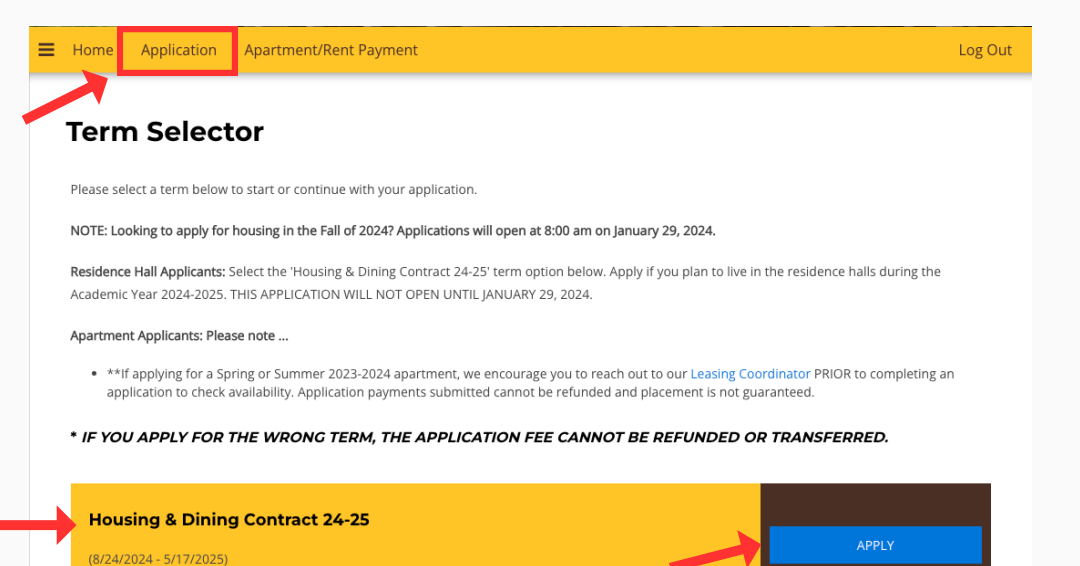

# Step 2: Select your Preferred Room Type, Building, & Room

The first time you access room selection, you will be taken directly to the Room List page (see below). If you access room selection, leave, and return later to select a room, you must select the 'Room Selection' tab along the top banner of the application page to re-enter Room Selection.

**Remember:** *If you have been accepted into a Living Learning Community (LLC), you will ONLY be able to select a room on your LLC floor. See the Floor [Communities](https://www.uwyo.edu/figs/current-figs/index.html) link to determine where your LLC is located. Floor Community locations have changed! Please review so you know which building and floor(s) you can expect to select from during room selection.*

You can narrow room results by indicating a Room Type and/or Location (building) preference.

*Single and Suite Style rooms are very limited. If you browse these room types and return no options, select Double Room to widen your search results.*

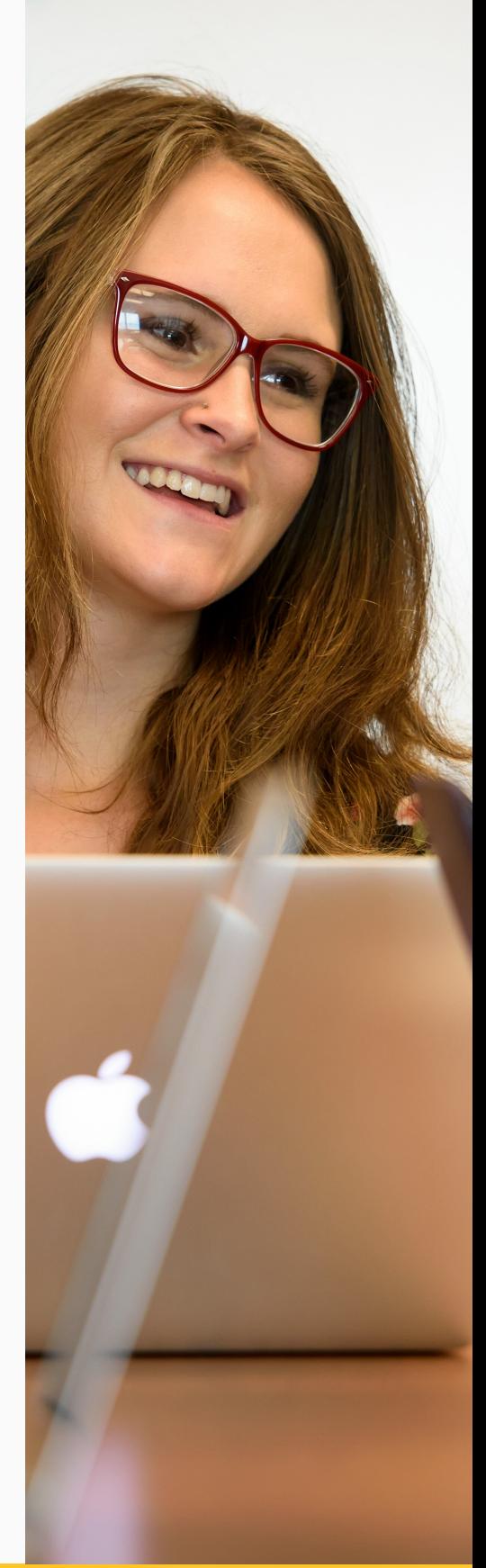

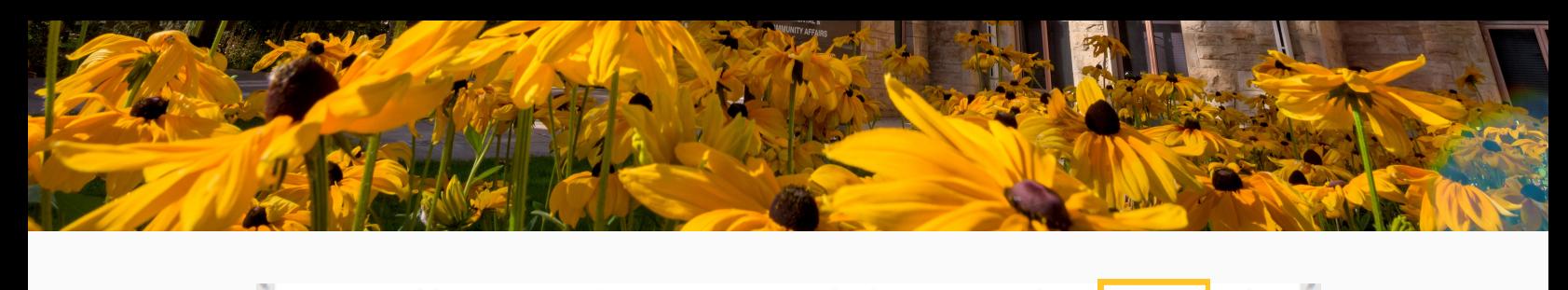

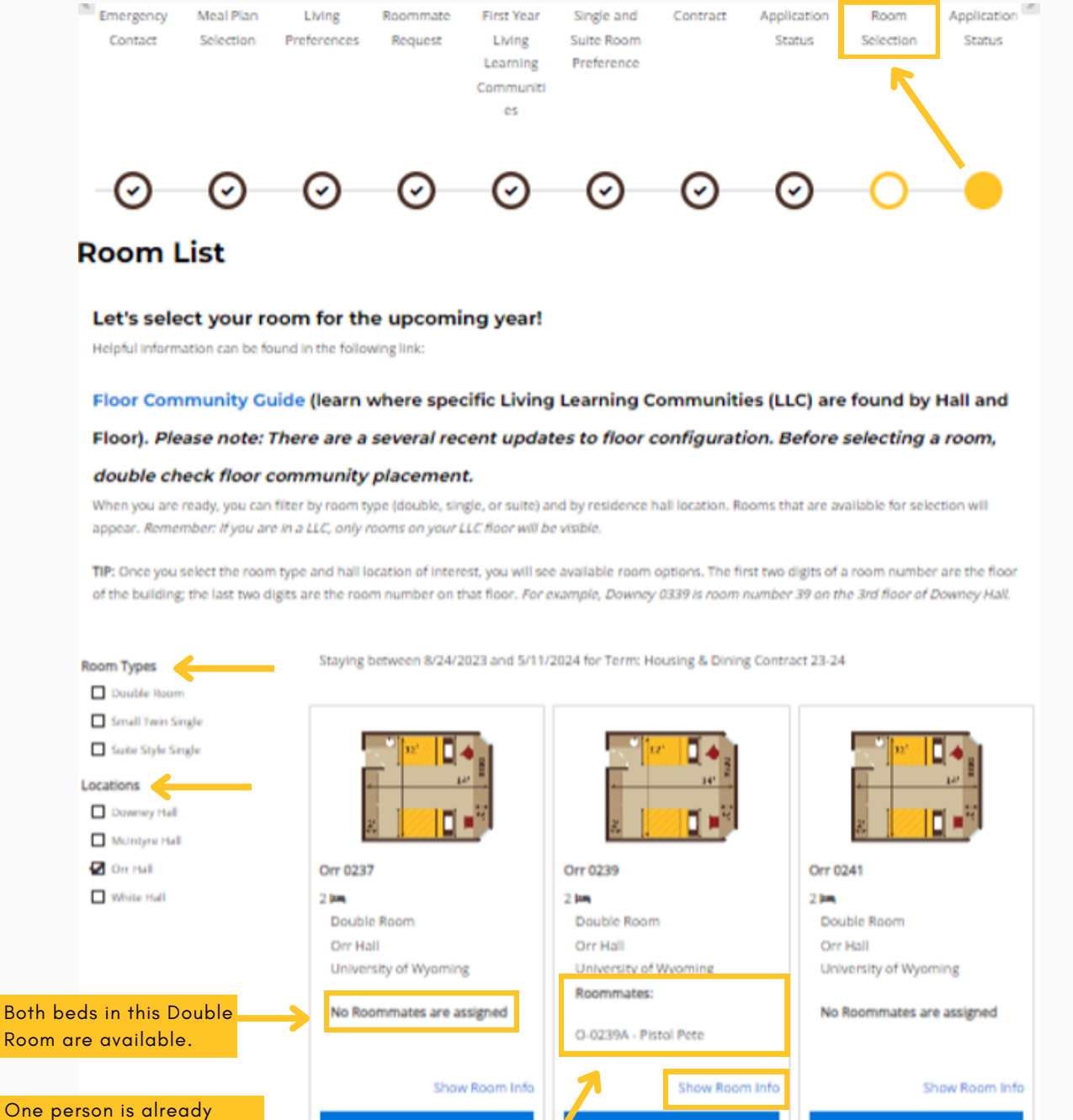

booked in this room. Learn more about them in the 'Show Room Info.'

This page will show you all rooms that you qualify to select. For Double Rooms, if no one is booked in that space, you will see 'No Roommates are assigned.' You will see their name listed if a double room has one person booked. By selecting 'Show Room Info,' you can learn more about the room selected and any person already booked in this space (see below). The first two digits of the room number indicate the floor location; the last two are the room number.

**SELECT THIS ROOM** 

**SELECT THIS ROOM** 

### CONTRACTS CHRONICLES And the contract of the contract of the contract of the contracts of the contracts of the contracts of the contracts of the contracts of the contracts of the contracts of the contracts of the contracts

**SELECT THIS ROOM** 

### **Room Info**

**Bed Size**: XL Twin

Beds are self-lofting and can be adjusted to a maximum loft of 54" *(from floor to bottom of bed frame)*

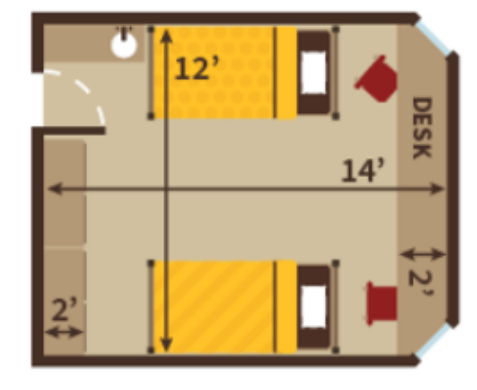

#### **Orr 0239**

The first 2 numbers of the room number indicate the floor location (ie. 07=7th floor); the last two digits are the room number on that floor.

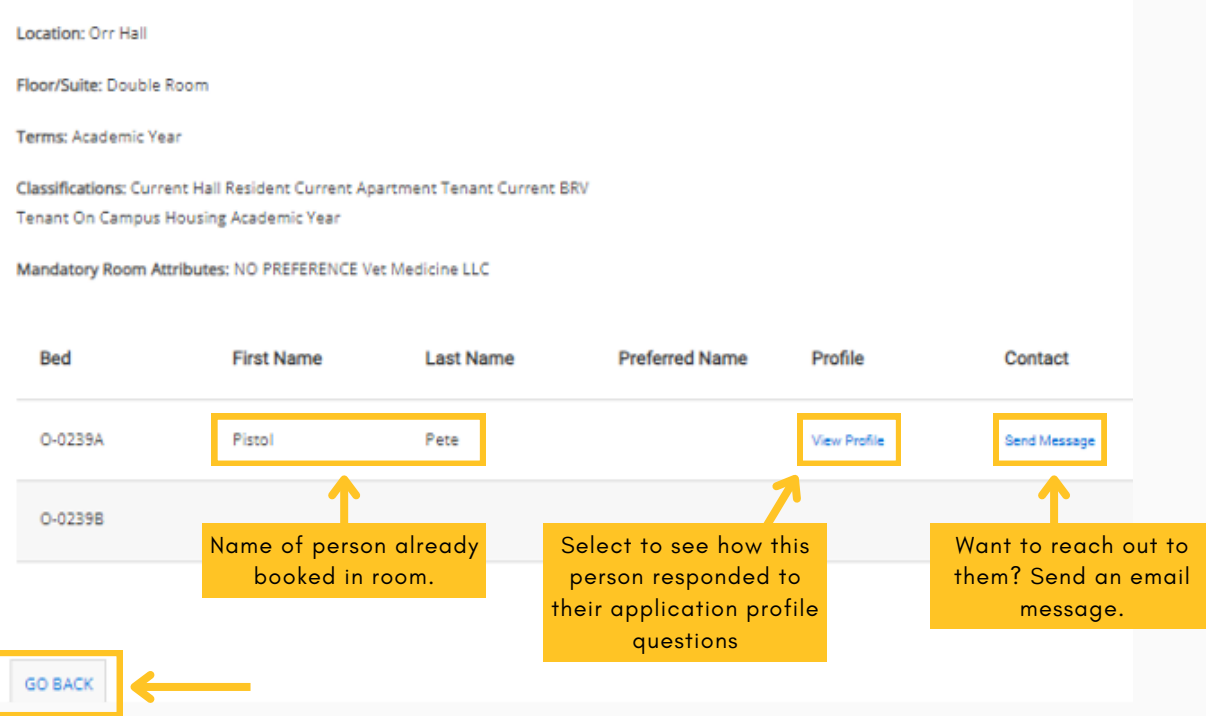

Once finished learning about this room space, 'Go Back.' Feel free to explore as many room options as you like! Once you find the room you want to live in, 'Select this Room' of your preferred space.

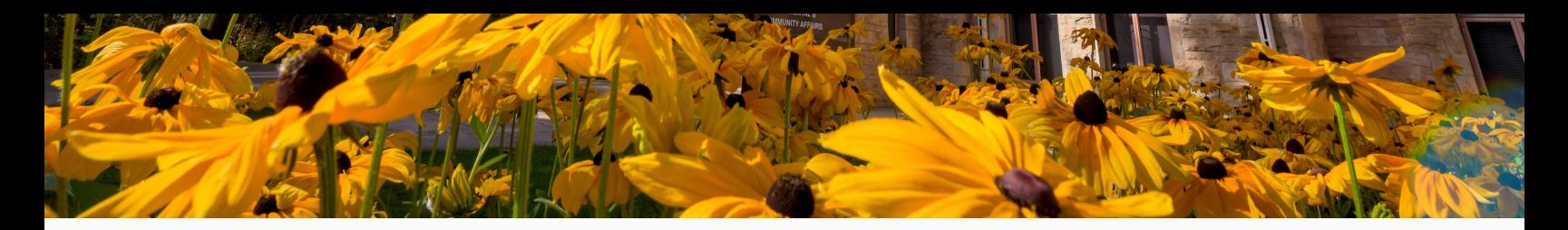

## Step 3: Select Your Bed

Once you arrive at this step, you have 10 minutes to 'Assign Beds.' Select either if both beds 'A' and 'B' are available. You can decide with your roommate on arrival which bed is yours.

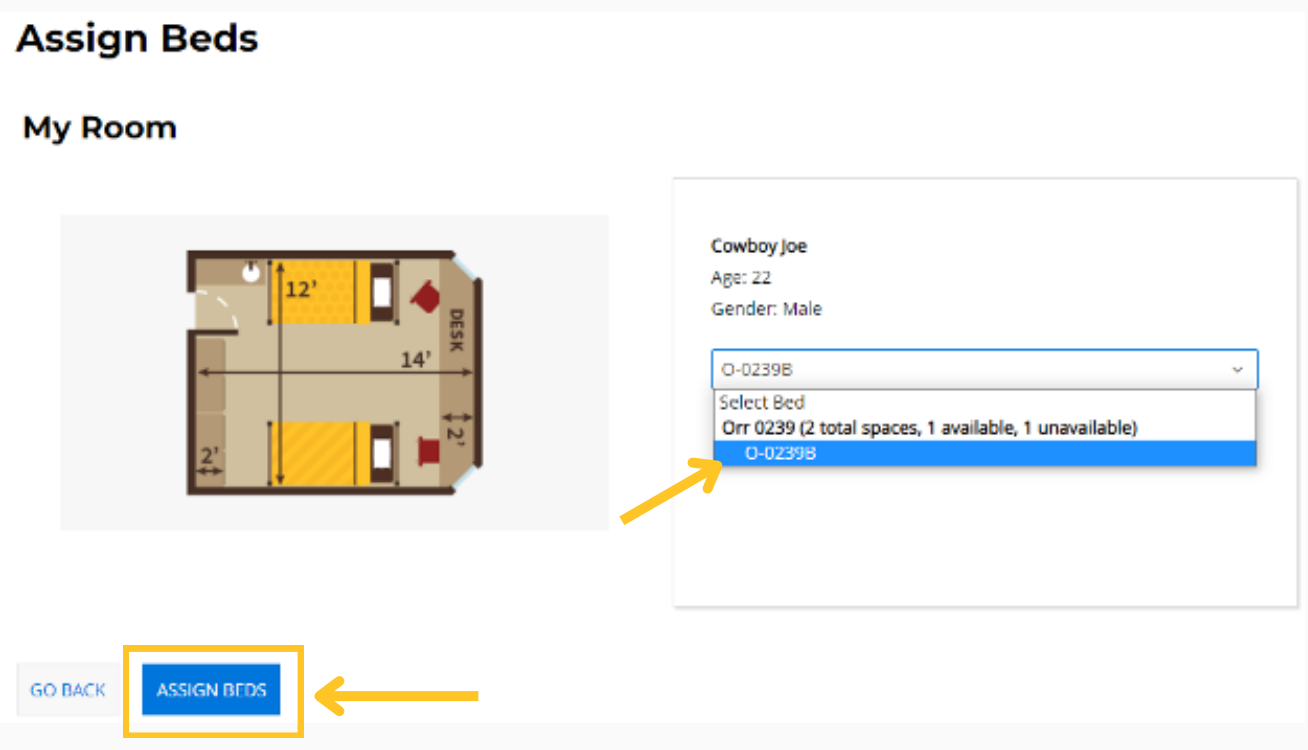

## Step 4: Confirm Your Bed

One final chance to review your selection! The rate listed is for the entire academic year. One half of this rate will bill to your student account each semester.'Confirm Booking' to finalize your room.

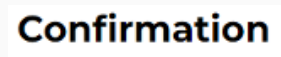

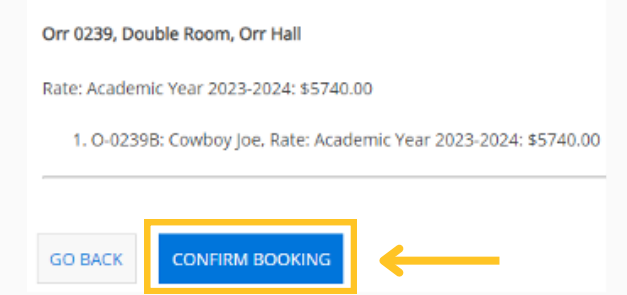

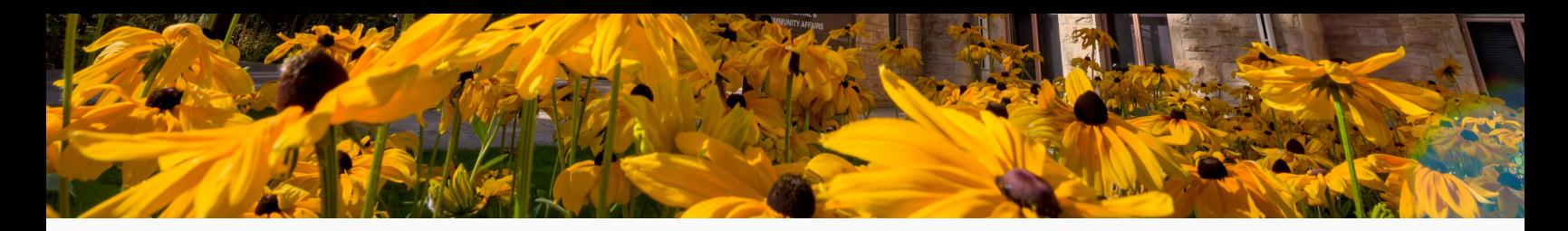

### If you have a mutually accepted roommate:

Whichever roommate has the earlier assigned timeslot is generally who will select the room for both themselves **AND** their confirmed roommate. Only one person in a confirmed roommate group will complete the room selection process.

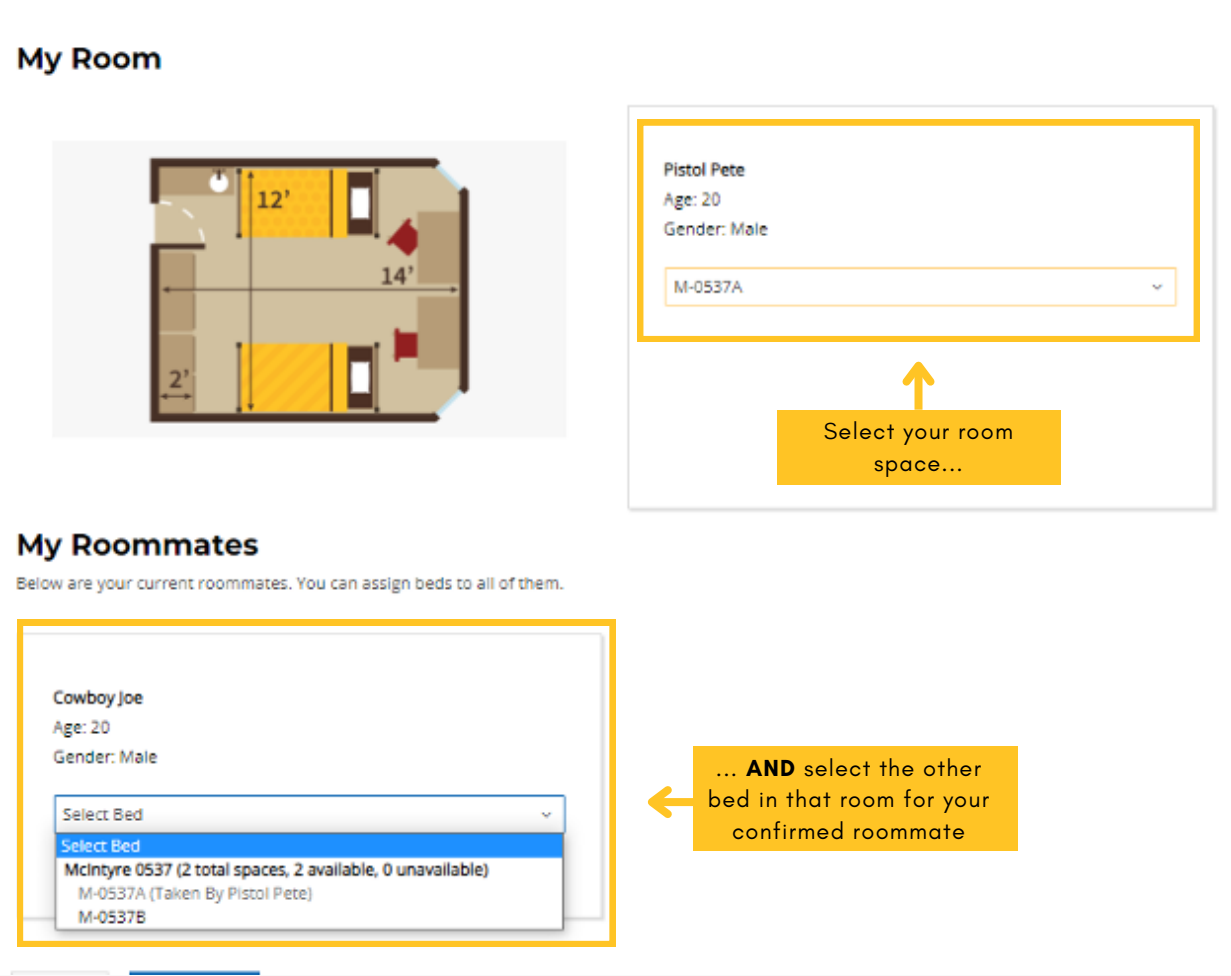

The Application Status page will now indicate your reserved room location and show your confirmed roommate in room with you.

# Questions? Get in Touch!

Housing, Dining, and Residence Life [living@uwyo.edu](mailto:living@uwyo.edu) [uwyo.edu/living](http://uwyo.edu/living)

### CONTRACTS CHRONICLES AND RESERVE TO A SERVER THAT IS A CHARGE OF THE RESERVE TO A CHARGE OF THE RESERVE TO A CH